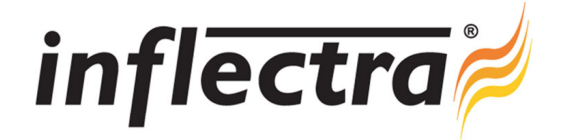

# **Rapise**® **v4.0 Release Notes**

Rapise<sup>®</sup> version 4.0 is the latest release of the Rapise<sup>®</sup> automated functional testing platform from Inflectra<sup>®</sup>. These Release Notes cover what issues this version addresses, what new features have been added, and finally download instructions. If you have any feedback or suggestions regarding this release or any of our products, please send us an email at support@inflectra.com with your ideas or comments.

## New Features

- Integration of Selenium/WebDriver to allow both Selenium and object-based tests  $\blacksquare$
- Support for running web tests on Safari and Opera web browsers in addition to current browsers
- $\blacksquare$ Adoption of ARIA based testing attributes to allow 'smart-learning' of compound web objects/controls
- Ability to send mobile events and gestures to devices during test recording n

#### Enhancements

- $\blacksquare$ Allow user to configure the XPATH pattern used for recording HTML tests- [IN:1822]
- Browser Profile manager- [IN:3179] n.
- Add function for determining the selected item(s) in a multi-select list- [IN:3280]
- $\blacksquare$ Add option to Web Settings to use Unversal XPath Generator.- [IN:3283]
- Allow user to use Array.prototype extensions- [IN:3349]

#### Resolved Issues

- Saving in REST tab inconsistent.- [IN:3111] ÷
- Interception of mouse events not working in Firefox and Chrome on Windows 8- [IN:3190]  $\blacksquare$
- Global.DoLaunch fails on XP- [IN:3219]
- ø, When a new test is created and opened, the files for the currently-open test remain open.- [IN:3226]
- $\blacksquare$ When Web Spy is already open, clicking on "Pick Object" brings up an error.- [IN:3278]
- Tracking mode in WebSpy does not look into nested frames in Firefox and Chrome- [IN:3279] ÷
- ó WebSpy does not look into cross-frames in Firefox- [IN:3284]
- Web Spy: various issues when using IE with a website that has frames- [IN:3292] Ē.
- Rapise Launcher: new temp folder option downloads test into temp location but executes the test in repository- [IN:3307] n
- Recording on a web page that has frames: many actions are recorded twice- [IN:3310] ÷
- Windows 10 only: When recording, the default highlighting rectangle covers up what it is trying to highlight- [IN:3316] ó
- DoDOMGetAttribute('Style') returns True, instead of style attribute string (IE only)- [IN:3318]

## Download Instructions

To obtain this version of Rapise®, you need to log in to the customer area of the Inflectra® Website at: http://www.inflectra.com/CustomerArea. From there you can find the list of downloads under "My Downloads". Simply rightclick on the installation link, download the Microsoft Installer (.msi) package to your computer, and then double-click on the package to begin the installation.

The installer will detect the existing version on your computer (if any) and upgrade the program files and migrate your data into the new version. *After installation you may be required to activate your product using the provided activation code*.

The full installation and user's guide can be found at http://www.inflectra.com/Rapise/Documentation.aspx.

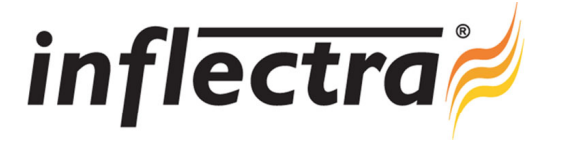

### Resolved Issues (continued…)

- GetName function does not seem to work; always returns undefined.- [IN:3321] Ξ
- IE11 only: DoDOMConvert and DoDOMGetAttributes actions do not work- [IN:3330] Ē.
- Rapise Object Tree improvements for working with SubTests- [IN:3337] ø,
- Save to Spira: Documents Saving to Wrong Project under certain circumstances- [IN:3339]
- Web testing: need to go to a real page rather than a blank URL, when starting up the recorder and Web Spy- [IN:3347] Ξ
- Web Spy is not working with Selenium Safari- [IN:3348] Ē.
- ó Rapise Launcher: exception occurs if user clicks on Force Execute when there is no set to execute- [IN:3351]
- Even with Generate Comments turned off, the "script steps" comment is generated. (one line)- [IN:3359]
- Make Ctrl+A select all text in the current place, rather than in the main editor- [IN:3361] ×,
- GetNodeText() not working as expected. Need clarification about it and GetInnerText()- [IN:3364] Ē.
- $\blacksquare$ Java SWT Locator broken in Rapise 3.1- [IN:3384]
- Possible Issue with Running Flex4/5 Applications- [IN:3385] Ξ
- Start page tutorial issues- [IN:3392] Ξ
- Playback problem with Selenium IE only: when using DoSetText, the text appears one character at a time- [IN:3401] Ē.
- $\blacksquare$ The Start Page no longer shows the dropdown list of browsers to choose from- [IN:3406]
- New Chrome test, start webspy, then navigation to the website is very slow in Chrome- [IN:3411] ø,
- Rapise 4.0 does not work on Windows XP- [IN:3414] n
- Problems with the Adobe Flex 3 and 4 samples. Need to either fix them or document the limitations.- [IN:3416] n
- Web Spy: CSS selectors are missing- [IN:3418]  $\blacksquare$
- ø, Rapise help problem: annotations.json file is missing- [IN:3421]
- IE only: recording within the browser window stops working under certain conditions- [IN:3428] n
- Test set execute from Spira dashboard fails- [IN:3433]